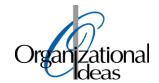

## RWHAP TA Webinar

Indiana State Department of Health

February 19, 2019

11:00 am - 12:00 pm

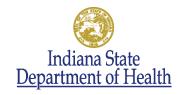

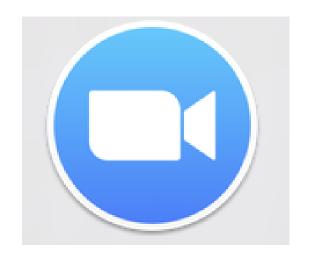

# ZOOM

#### **Helpful Hints**

- Press esc to exit full screen
- Hover over the top to change "view" options
- Place yourselves on "mute" until you're ready to pose a question or make a comment
- Use the "chat" room to pose questions and make comments
- Meeting will be recorded and available for sharing after the meeting

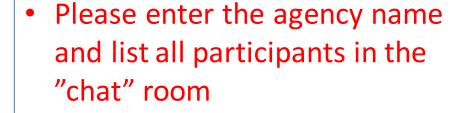

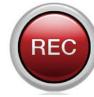

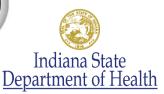

#### Agenda

- Introductions
- RSR
- Monthly Progress Report
- Announcements
- Q & A
- Next call

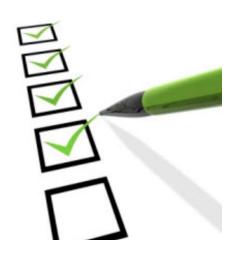

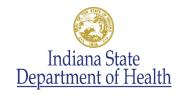

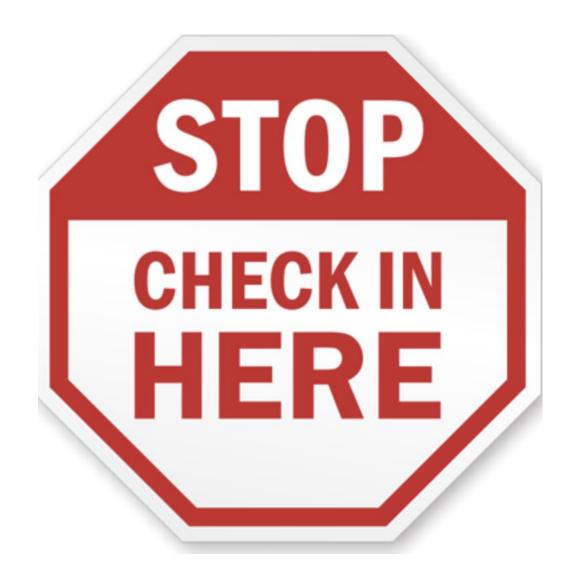

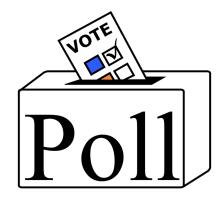

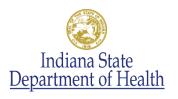

#### RSR Outline

- Review of RSR Process
- What Should You Have Completed By Today?
- What Do You Have Left To Do?
- Key Steps in Completing the Provider Report
- Importing Client-Level Data
- Sneak Peak at March 6<sup>th</sup> National Webinar
- Questions

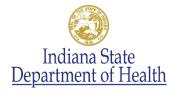

#### Review of the Process for RSR 2018

#### Subrecipients

- Register in web system
- Review materials and attend webinars
- Review uploaded client-level data
- Make changes as requested by ISDH
- Submit Provider Report

#### **ISDH**

- Create and upload client-level data files
- Review Provider Reports and client-level data
- Provide feedback to agencies
- Accept report
- Provide ongoing training and technical assistance

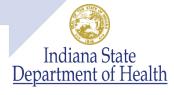

#### What Should You Have Completed By Today?

- ✓ Submitted January 1-December 31, 2018 excel spreadsheets to ISDH
- ✓ Identified a point person and backup person at your agency for RSR submission
- ✓ Had the point person and backup person register in the RSR
  Web System if needed
- ✓ Provided the names of the point person and backup person to ISDH

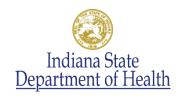

#### What Should You Have Completed By Today?

- ✓ Reviewed RSR manual
- ✓ Reviewed RSR Basics Webinar
- ✓ Attend the February 6<sup>th</sup> DART webinar: Completing the RSR Provider Report
- ✓ Registered for the March 6<sup>th</sup> DART webinar: Reviewing Your Data at Upload
- ✓ Started the Provider Report by February 18, 2019

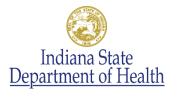

#### What Do You Have Left To Do?

- ✓ Attend the March 6<sup>th</sup> DART webinar: Reviewing Your Data at Upload
- ✓ Review the data file uploaded by ISDH
- ✓ Make any necessary changes to the Provider Report
- ✓ Enter validation comments as needed (ISDH will provide additional guidance regarding this)
- ✓ Submit the Provider Report by March 13<sup>th</sup> for ISDH review
- ✓ Make any final changes requested by ISDH

#### Key Steps in Completing the Provider Report

- Information about your agency and the services that you provide
  - You may need to ask other people at your agency for the information
- Contains five sections:
  - General Information
  - Program Information
  - Service Information
  - HIV Counseling and Testing Information (aggregate data)
  - Import Client-Level Data

Agencies only funded for HIV Counseling and Testing will stop here

#### Key Steps in Completing the Provider Report

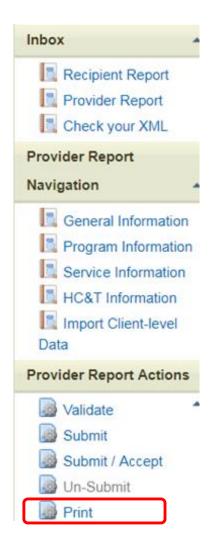

So What's In The Report?

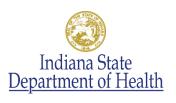

#### General Information

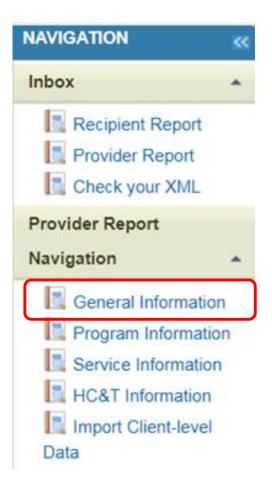

- Organization Details
  - Organization Name
  - Tax ID/EIN
  - DUNS
  - Mailing Address
- Organizational Contact
  - Name
  - Title
  - Phone Number
  - Email
  - Whether or not primary POC

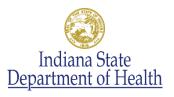

#### General Information

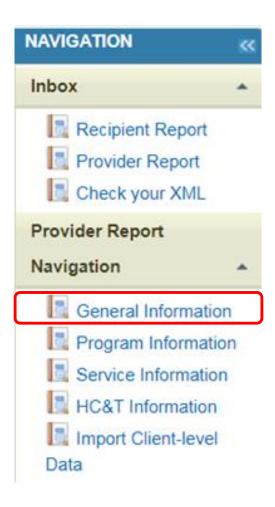

- Provider Profile Information
  - Provider Type (Choose from list)
  - Section 330 Funding Received (Yes/No/Unknown)
  - Type of Ownership (Choose from list)
  - Faith-Based Organization (Yes/No)
  - Categories that best describe the agency's racial/ethnic characteristics (Choose from list)
- Service Delivery Sites

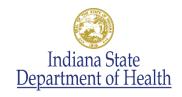

#### Service Delivery Site Details

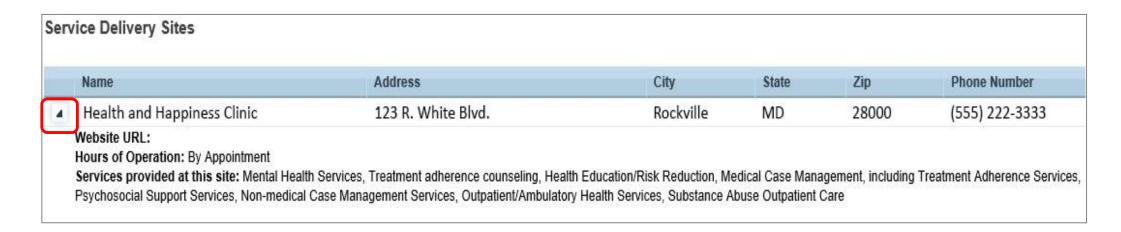

- Data will populate multiple Websites
  - https://findhivcare.hrsa.gov/
  - https://www.hiv.gov/
- This will help increase client access to Ryan White Program care

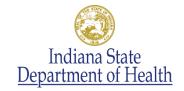

#### Program Information

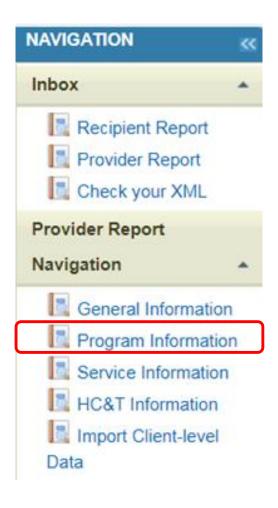

- Contact Information of person responsible for this submission
- 2. Number of paid staff, in full-time equivalents (FTEs), funded by RWHAP during the given reporting period
- 3. Status of your agency's clinical quality management program for assessing HIV core medical services (choose from list)
- 4. Funding Source Certification

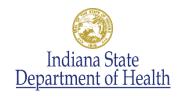

#### Program Information

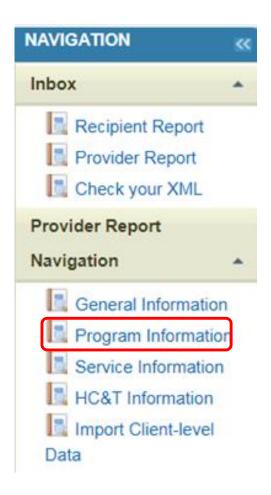

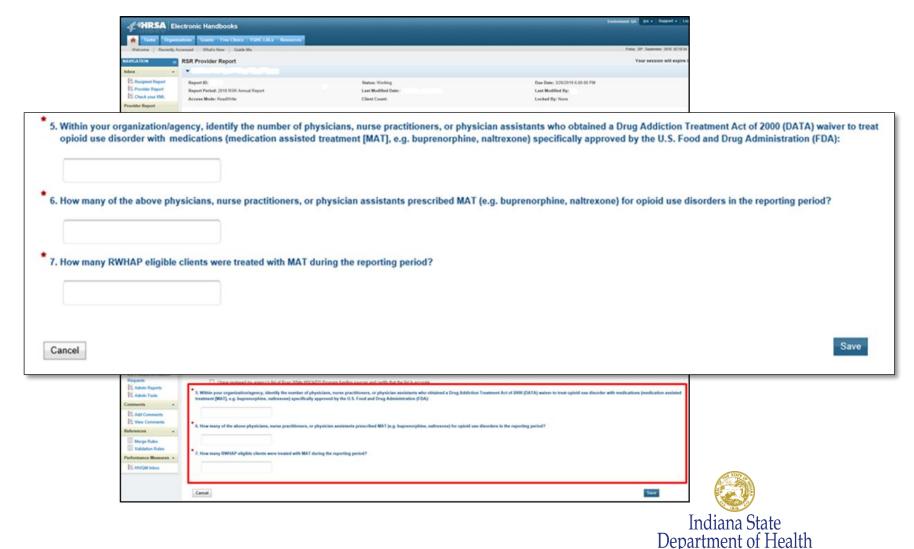

#### Service Information

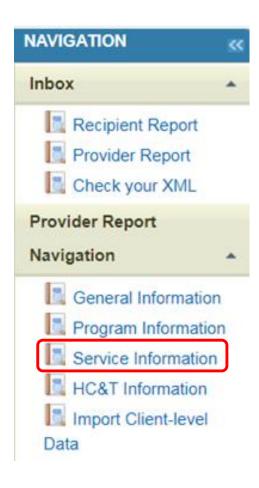

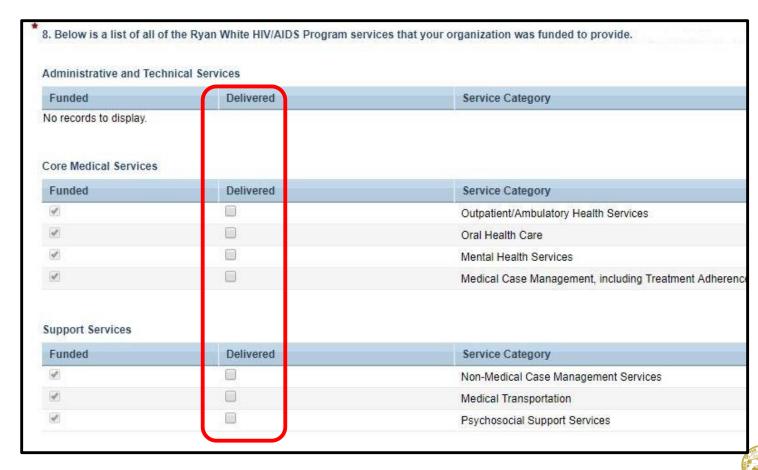

Indiana State Department of Health

# HIV Counseling and Testing (HC&T) Information

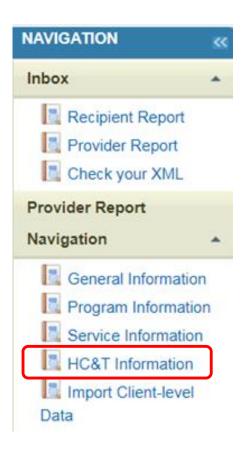

| * 9. Did your organization use Ryan White HIV/AIDS Program funds to provide HIV Counseling<br>and Testing services during the reporting period? | O Yes O No |
|----------------------------------------------------------------------------------------------------|------------|
| 10. Number of individuals tested for HIV:                                                                                                    |            |
| 11. Of those tested (#10 above), number who tested NEGATIVE:                                                                                    |            |
| 12. Number who tested NEGATIVE (#11 above) and received posttest counseling:                                                                    |            |
| 13. Of those tested (#10 above), number who tested POSITIVE:                                                                                    |            |
| 14. Number who tested POSITIVE (#13 above) and received posttest counseling:                                                                    |            |
| 15. Of those who tested POSITIVE (#13 above), number referred to HIV medical care:                                                              | W N F      |

Indiana State

Department of Health

## Finished everything? Stop here for now

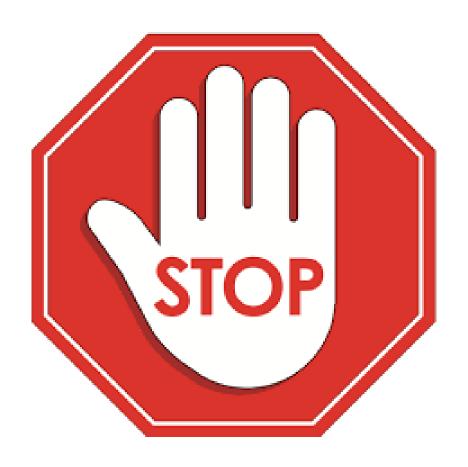

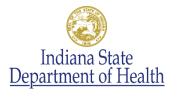

#### Import Client-Level Data

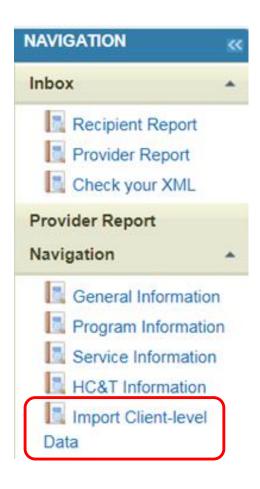

- ISDH is taken your submitted excel files and creating the client level data xml
  - Agencies also funded by Marion County will have two xml files
- ISDH will upload the files into your Provider Report
  - Anticipated date February 28<sup>th</sup>
  - Missing data may cause the process to take longer
- The March 6<sup>th</sup> webinar will tell you how to review the data as well as what you entered in your Provider Report

Indiana State

Submit your Provider Report by March 13th

#### Sneak Preview of March Webinar

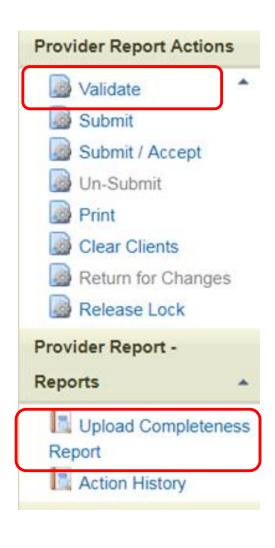

- Validate data
  - Compares information in data report and client-level data to system validations
  - Displays Validation Messages
    - Errors—must be resolved
    - Warnings—requires data revisions or a comment
    - Alerts—can be submitted
- Review Upload Completeness Report
  - Aggregate summary by data element

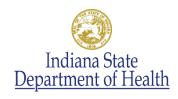

#### Validate

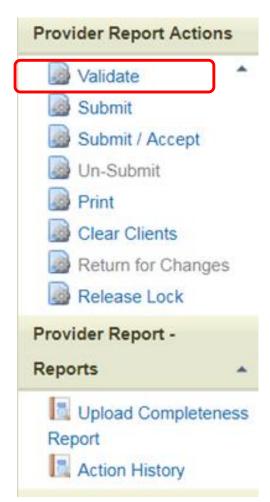

Your validation request has been scheduled. It may take several minutes to generate the report.

NOTE: You must refresh this page to display your results.

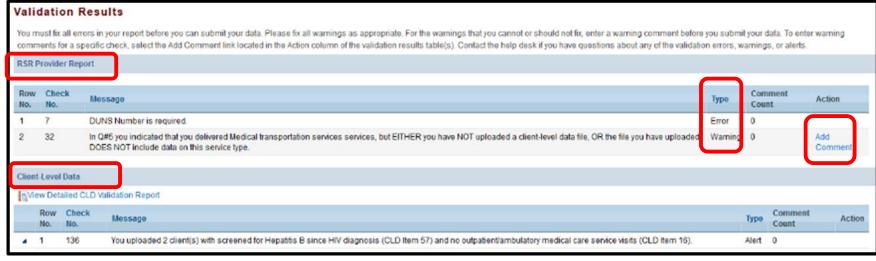

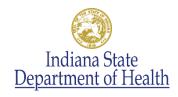

#### Validate

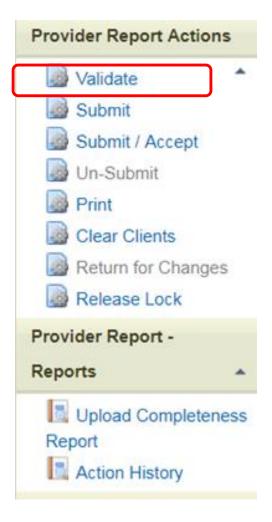

- Common Validation Issues
  - Services funded but not delivered
  - Services uploaded but not funded
  - Services delivered but not uploaded
  - Missing data elements

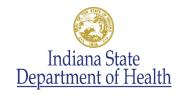

#### Validate: Adding Warning Comments

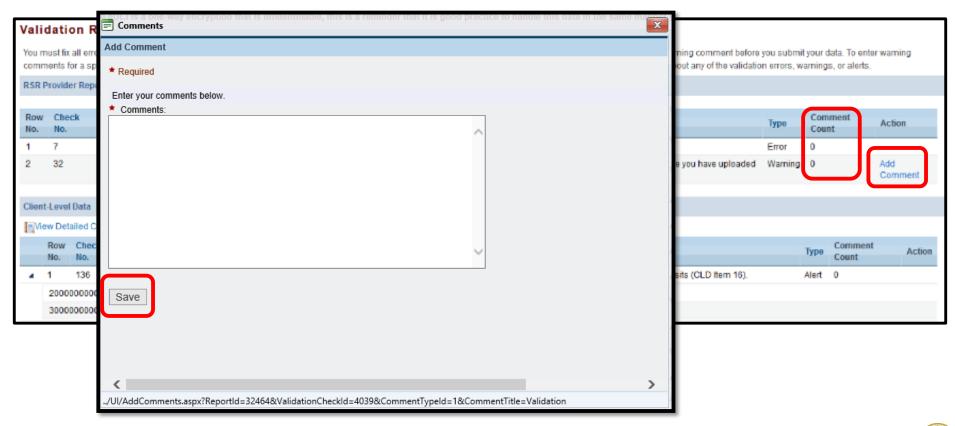

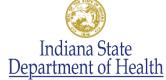

### Upload Completeness Report

```
</clientUci>
    <EnrollmentStatusID>1</EnrollmentStatusID>
    <BirthYear>1984</BirthYear>
    <EthnicityID>2</EthnicityID>
    <GenderID>1</GenderID>
    <PovertyLevelID>13</PovertyLevelID>
   <HousingStatusID>1</HousingStatusID>
    <HivAidsStatusID>4</HivAidsStatusID>
    <ClientReportHivRiskFactor>
     <HivRiskFactorID>1</HivRiskFactorID>
    </ClientReportHivRiskFactor>
    <ClientReportMedicalInsurance>
     <MedicalInsuranceID>13</MedicalInsuranceID>
    </ClientReportMedicalInsurance>
    <ClientReportServiceVisits>
     <ServiceVisit>
        <ServiceID>8</ServiceID>
       <Visits>1</Visits>
     </serviceVisit>
    </ClientReportServiceVisits>
    <ClientReportServiceDelivered>
     <ServiceDelivered>
        <ServiceID>12</ServiceID>
     </serviceDelivered>
```

#### 2018 Annual RSR Upload Completeness Report

150

25%

Organization Name: AGENCY ABC

| >  | - | n |  |
|----|---|---|--|
| ۲, | E | μ |  |

| Response Category                              | N   | %   |
|------------------------------------------------|-----|-----|
| Yes                                            | 300 | 50% |
| No, not ready (as determined by the clinician) | 0   | 0%  |
| No, client refused                             | 0   | 0%  |
| No, intolerance, side-effect, toxicity         | 0   | 0%  |
| No, ART payment assistance unavailable         | 0   | 0%  |
| No, other reason                               | 150 | 25% |

#### Screened for Tuberculosis since HIV Diagnosis (Item 54)

| Response Category       | N   | %     |
|-------------------------|-----|-------|
| Yes                     | 2   | 0.3%  |
| No                      | 708 | 99.7% |
| Not medically indicated | 0   | 0.0%  |
| Unknown                 | 0   | 0.0%  |
| Missing/Out of range    | 0   | 0.0%  |

#### Screened for Syphilis (Item 55)

Missing/Out of range

| Response Category       | N   | %     |
|-------------------------|-----|-------|
| Yes                     | 686 | 96.6% |
| No                      | 23  | 3.2%  |
| Not medically indicated | 1   | 0.1%  |

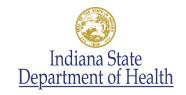

## Frequently asked questions

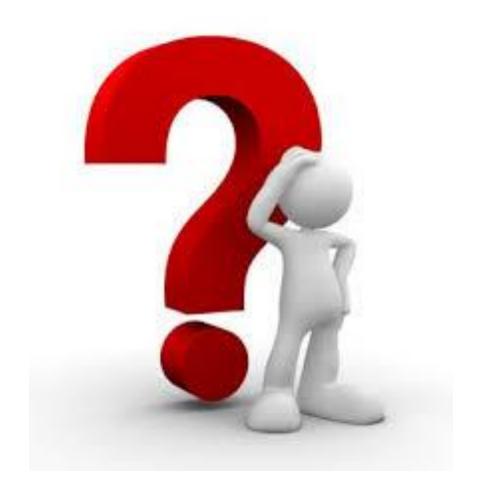

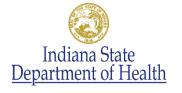

#### TargetHIV Website

- RSR Instruction Manual
- Archived Data Webinar Recordings
- Validations
  - RSR in Focus: Data Validations for Client-Level Data
  - Annual RSR Data Validation Messages
- Upload Completeness Report
  - RSR in Focus: How To Use The Upload Completeness Report

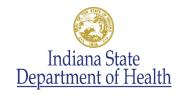

#### ISDH Resources

- Accessing the RSR Web System Instructions
- Customized agency listing of funded services
- Subrecipient Webinars
- 1:1 Technical Assistance (by request)
- Expanded RSR section on ISDH Website
  - https://www.in.gov/isdh/27829.htm
- Biweekly ISDH RSR Emails

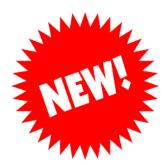

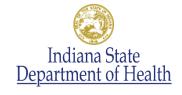

#### Who Should I Call With Questions?

- Start with ISDH-contact Traci Johnson at <u>TJohnson@isdh.IN.gov</u>
- Contact the existing Federal technical assistance resources
  - HRSA Contact Center If you are having trouble logging into the web system
  - Ryan White Data Support If you are having trouble completing the Provider Report or need help with the validations
  - **The DART Team** If you need help with the Upload Completeness Report

You can find all of this information and how to contact them at:

https://targethiv.org/library/rsr-data-ta-brochure

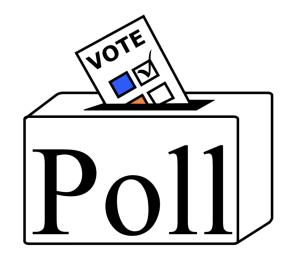

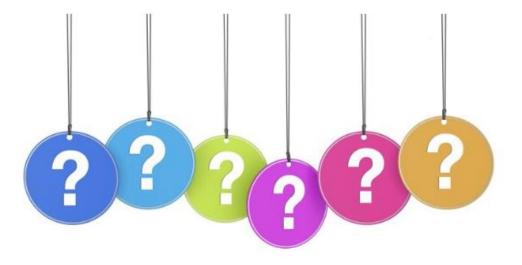

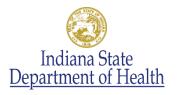

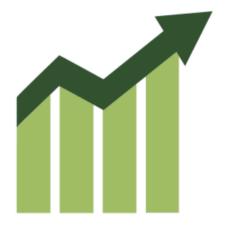

## Monthly Progress Reports

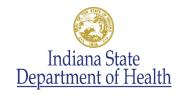

#### Monthly Reports

- Reports are due to ISDH by the 30th of each month following the month of activity
- ISDH responds to you by the 15th of the following month
- Reports have been important communication tools to keep ISDH updated on issues and TA needs.
- Bottom section of the report will now be unlocked and ready to use.
  - Report clients served and service units provided

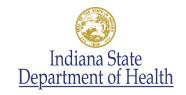

#### Data Summary Table

- Let's take a look at the Data Summary Table on the Monthly Progress Report.
  - Select Service Category form the pull down menus
  - Enter your projected numbers of clients to be served and service units to be provided.
  - Each month, update the "Current" column, which reflects actual clients served and service units provided. Other columns will automatically calculate.
  - Note any Comments to explain anything noteworthy, such as service not being provided or exceeding projections.

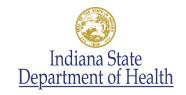

#### Monthly Reports - Reminders

- As a reminder, please be sure to note any concerns and technical assistance needs, as well as successes in your monthly reports.
- Please remember to include progress or challenges related to development and implementing your Quality Management activities.
- Contact ISDH if you have any difficulties completing the Monthly Report or if you believe you may be late in your submission.

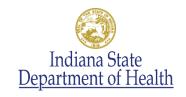

# IMPORTANT ANNOUNCEMENT

- New Staff
- CAREWare Update
- Video Center is now operational!
  - http://videocenter.isdh.in.gov/videos/channel/138/
- QM training: March 11, 2019
  - Register by February 22, 2019
- Updated Fiscal Policies coming soon
- Next TA call: March 19, 2019
- Next Subrecipient Meeting: TBD in-person

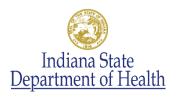

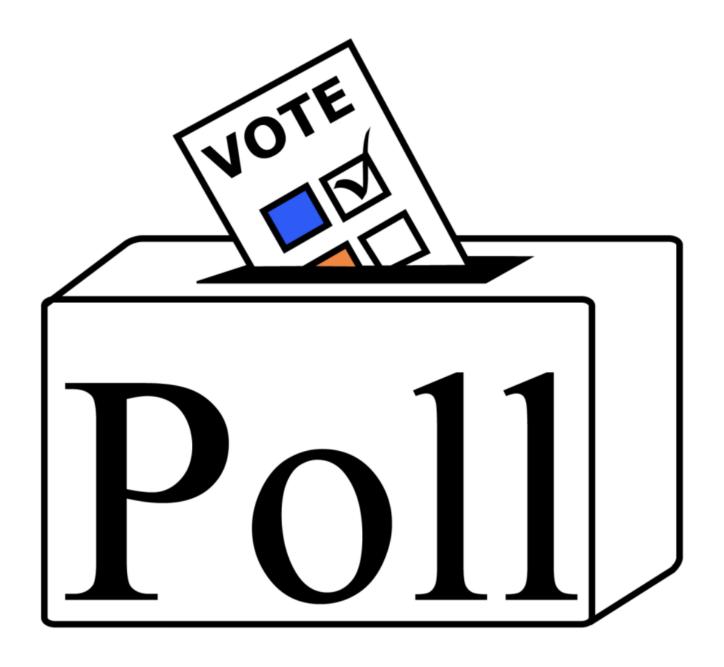

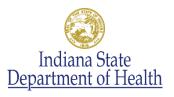

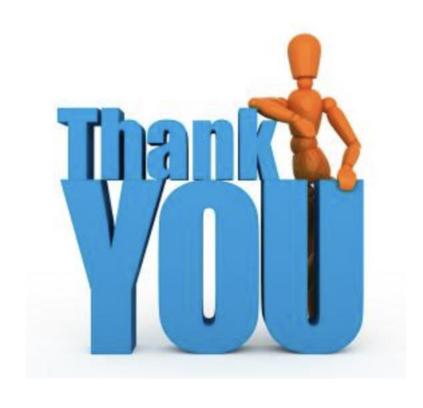

Mark Schwering Ryan White Part B Program Director 317-233-7189

mschwering@isdh.in.gov

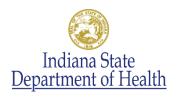